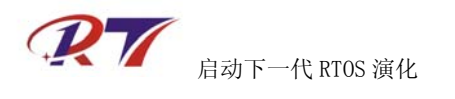

# 在 **Qemu-mini2440** 模拟器中调试 **RT-Thread**

概述

本文档描述了如何使用 Qemu-mini2440 模拟器的 GDB 功能来调试 RT-Thread/GUI 的详细步 骤。

阅读此文档前请确定您已经能够在 Qemu-mini2440 模拟器运行过 RT-Thread/GUI。否则请 阅读《在 Qemu-mini2440 模拟器中运行 RT-Thread 说明手册.pdf》。

#### 二、 工具准备

Arm-elf-insight 是图形化的 gdb 前端调试工具, 我们使用此工具来调试 RT-Thread, 界面如下。

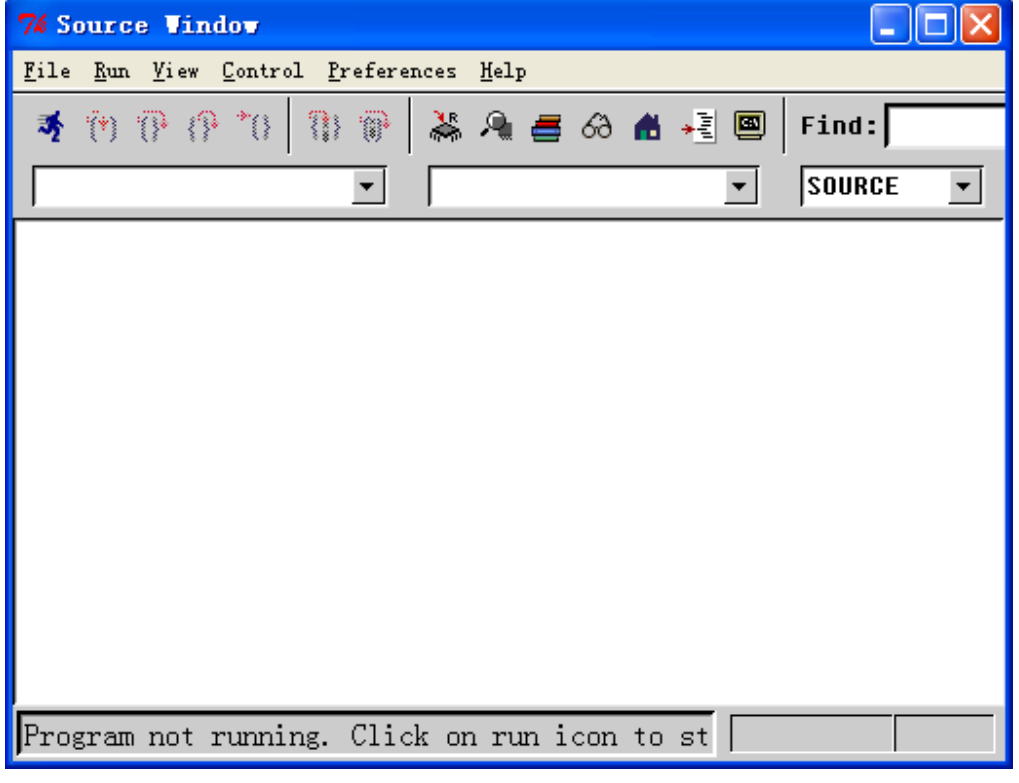

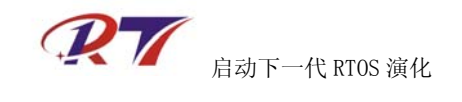

#### 三、 调试原理

下图为调试原理示意图。

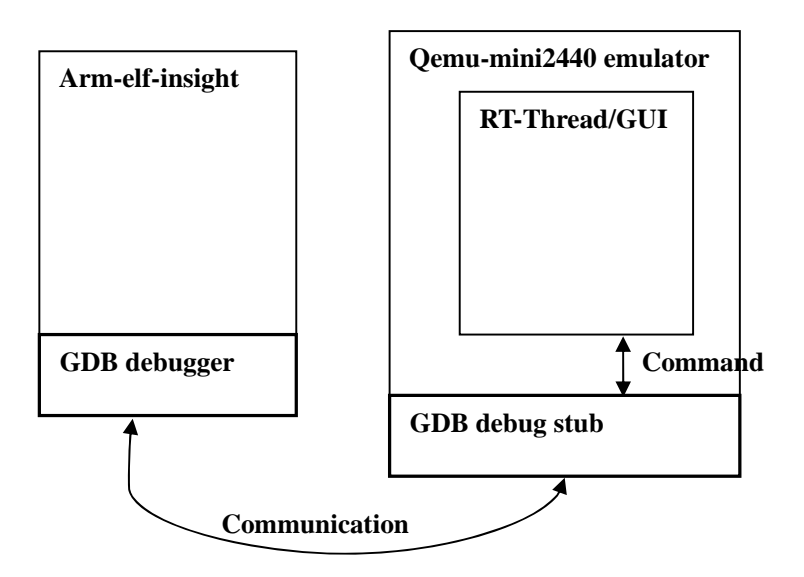

#### 四、 调试界面

调试界面如下,左边为运行在 Qemu-mini2440 模拟器下的 RT-Thread/GUI,右边为 Arm-elf-insight 调试器。

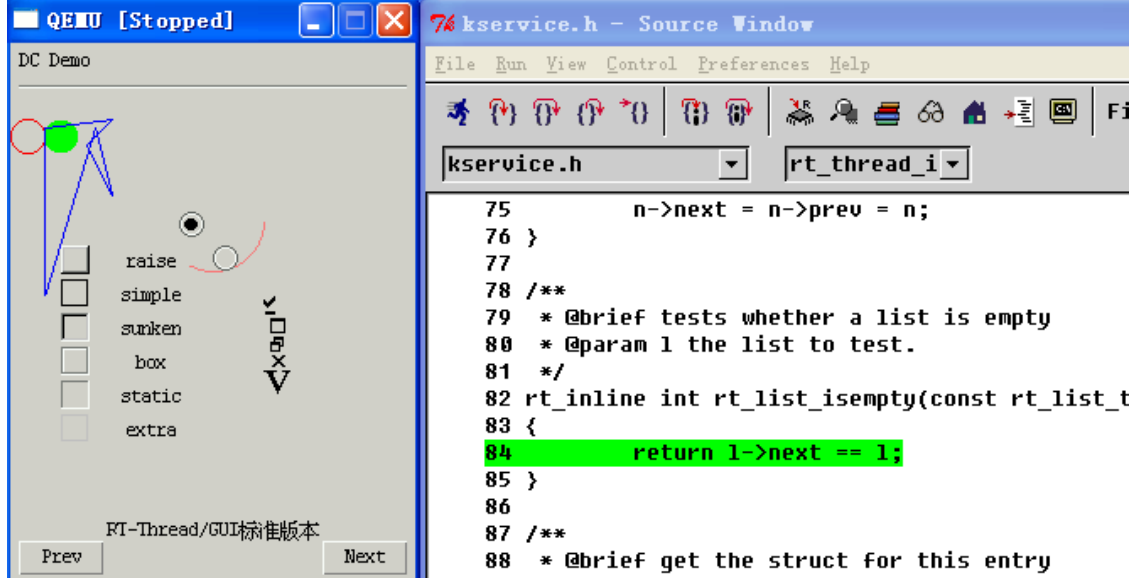

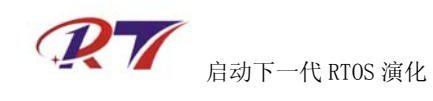

五、 调试步骤

- **(**一**)** 获取 **RT-Thread** 源码,编译生成 **rtthread-mini2440.axf**
- **(**二**)** 进入 **Tools** 目录,双击 **run-mini2440-sdcard-debug.bat** 批处理文件,出现如下界面

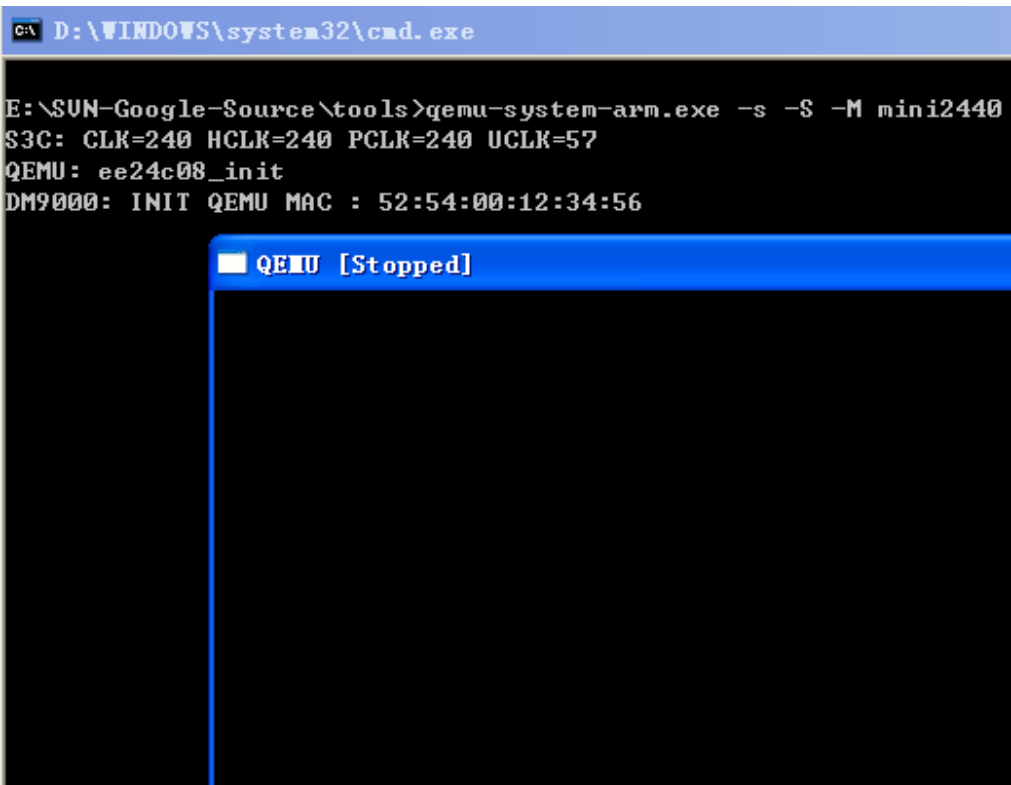

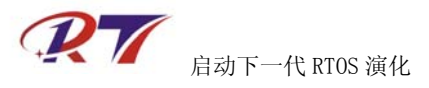

### **(**三**)** 运行 **Arm-elf-insight,**打开 **rtthread-mini2440.axf** 文件

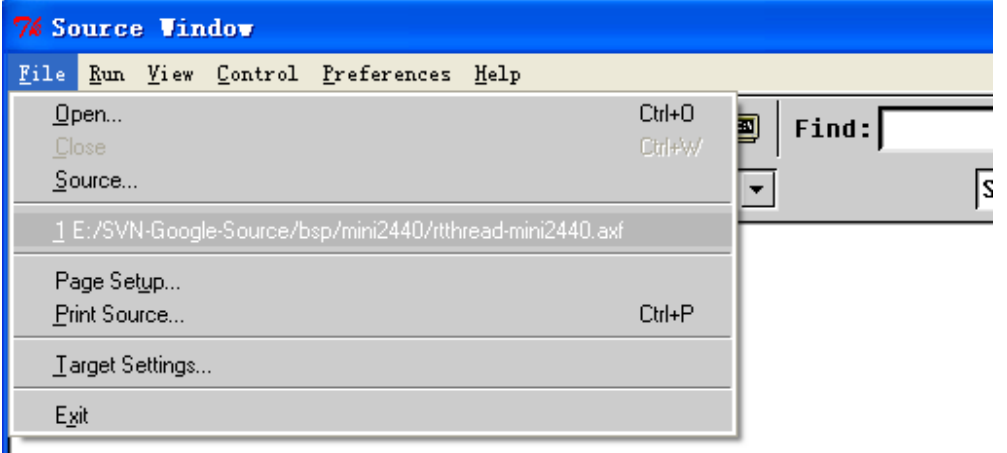

#### **(**四**)** 设置断点

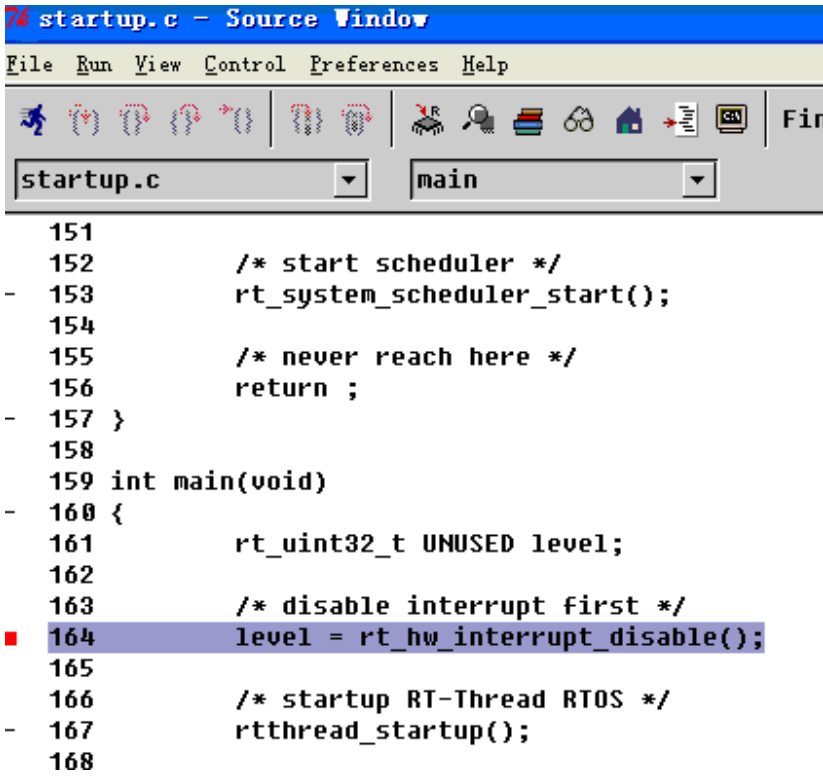

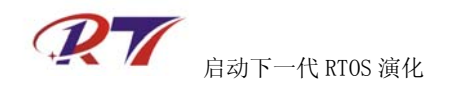

## **(**五**)** 打开命令行控制台**, View->Console**

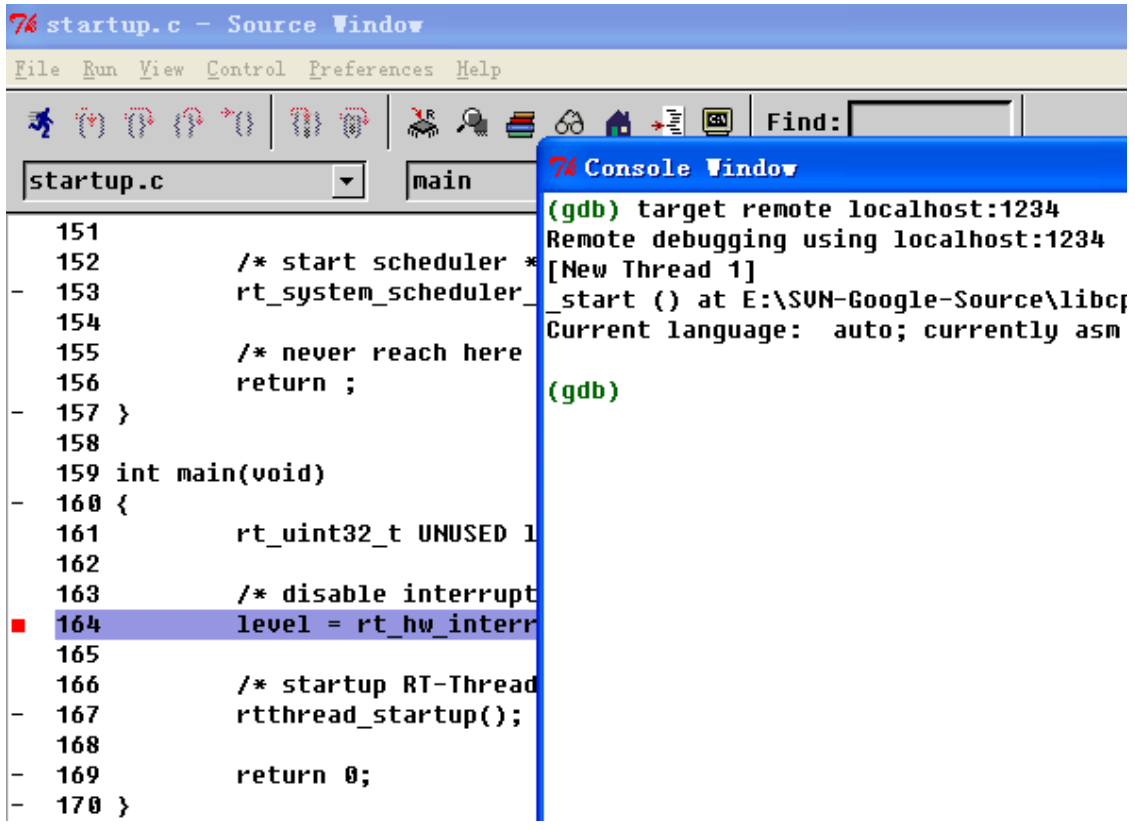

**(**六**)** 在控制台 **Console** 中输入 **target remote localhost:1234** 命 令**,**等待 **gdb stub** 连接。连接成功后,输入 **c** 命令,开始运 行程序

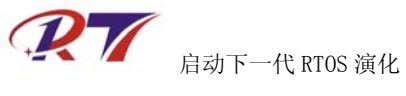

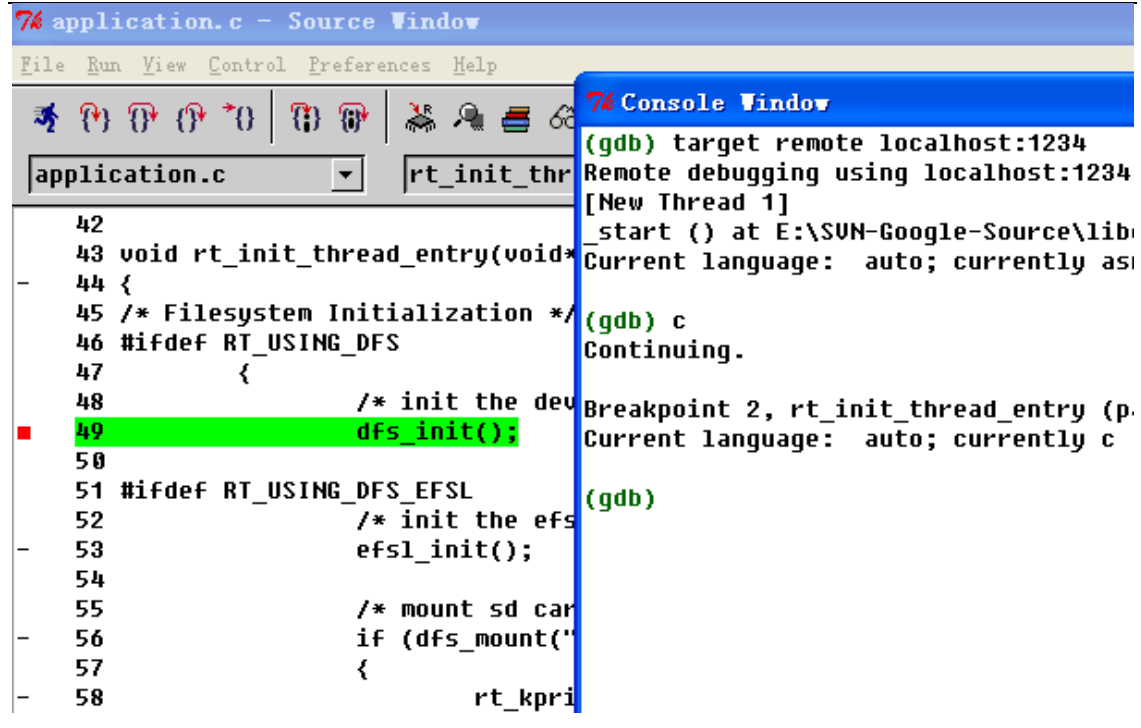

**(**七**)** 更多调试功能,如查看寄存器信息,内存信息,堆栈回

溯信息等,请查阅 **gdb** 和 **insight** 相关文档

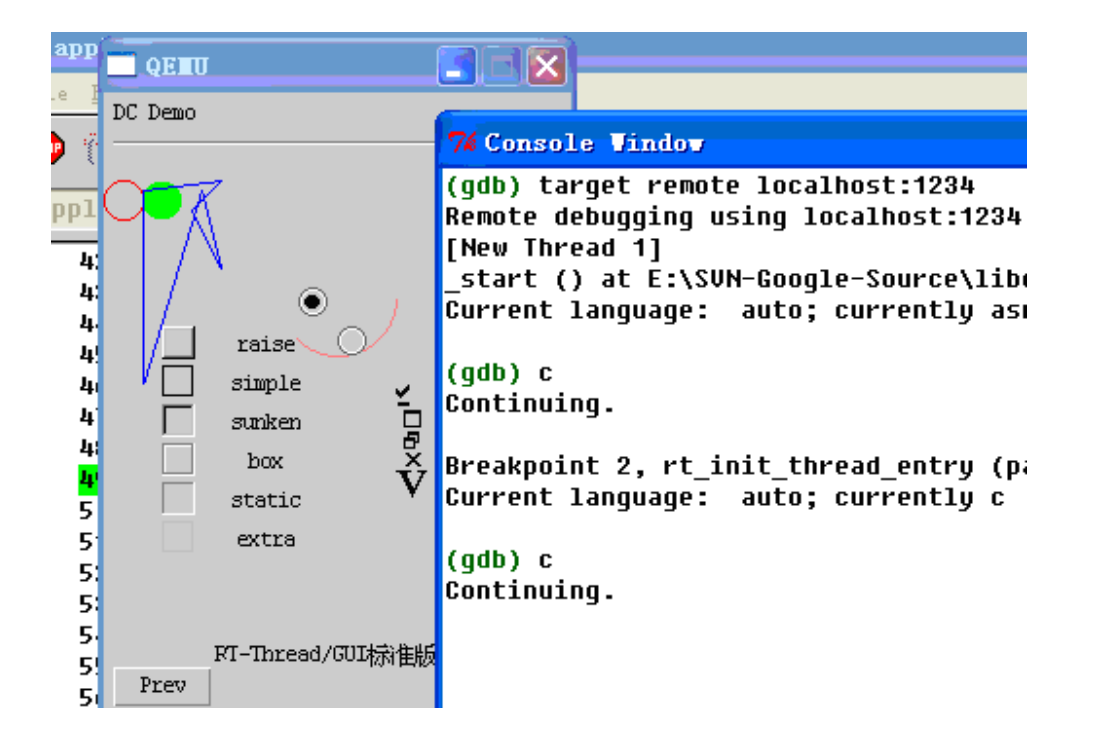

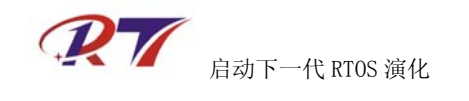

## **RT-Thread** 相关建议或技术支持

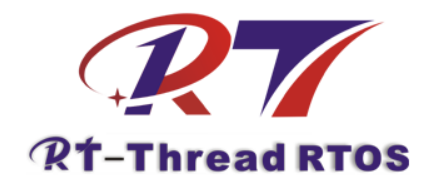

RT-Thread 官方网站论坛: http://www.rt-thread.org/phpbb RT-Thread 英文网站及 SVN 源代码服务器: http://rt-thread.googlecode.com

阿莫综合电子网站 RT-Thread 专版: http://www.ourdev.cn/bbs/bbs\_list.jsp?bbs\_id=3066

免责申明: 本文档中描述的工具或资料部分来源于互联网.本文档不承担任何由于版权所引起的 争议和法律责任。